# spitalsTSAG

## **Tipps und Tricks für den HIN-basierten Zugang zu Spitaldokumenten**

#### **Erste Prüfung bei Problemen**

Wählen Sie die Internetadresse [http://directory.hin.ch](http://directory.hin.ch/) . Können Sie das Teilnehmerverzeichnis von HIN direkt und ohne manuelles Einloggen einsehen und nutzen? Wenn nein, dann ist Ihre HIN-Client-Anmeldung nicht korrekt und es wird Ihnen der Zugriff auf jegliche HIN-geschützten Bereiche (inklusive unserem Dokumentenversand) gesperrt.

#### **HIN-Identität**

Grundbedingung, dass HIN eMails gelesen werden können und Zugriffe auf Dokumente möglich sind, sind ein gestarteter HIN-Client **und** die Anmeldung mit der korrekten HIN-Identität (grün markierte Identität=aktiv). Gegenüber der Spital STS AG gibt jede Arztpraxis **genau eine** HIN-Adresse als primäre Korrespondenzadresse an. Alle Dokumente werden an diese Adresse versendet. Bei Gruppenpraxen ist diese Adresse sinnvollerweise eine von allen beteiligten Ärzten und MPA nutzbare Adresse. Nur wenn im lokalen HIN-Client des Computers diese Identität aktiv ist (grüner Balken) können die Mail-Inhalte gelesen und Dokumente eingesehen werden. Ein **Weiterleiten** von Freigaben an andere HIN-Adressaten ist **nicht möglich**.

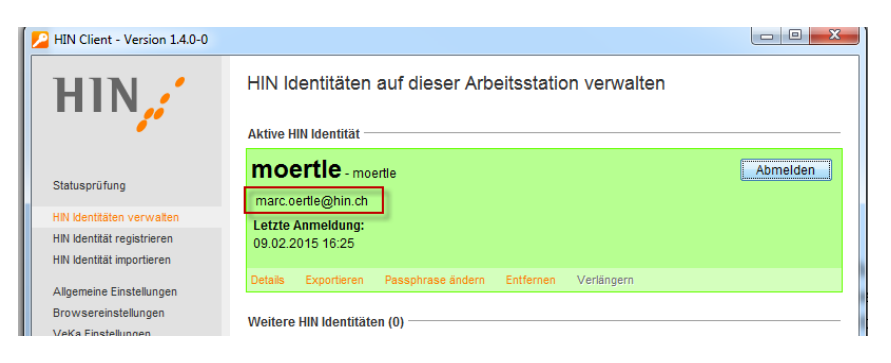

#### **Dokumentenzugriff: Download versus Webzugriff**

Dokumente sind entweder über die Schaltfläche "Download" oder "Webportal" zugänglich. Der "Download" ist in der Regel der viel schnellere Zugriff und ermöglicht das direkte Speichern einer Datei auf dem lokalen Computer. Die Schaltfläche "Webportal" erstellt eine sichere Verbindung zur Rechenzentrale der Spital STS AG (via HIN) und zeigt die im Spital gespeicherten Dokumente an (inklusive Bildbetrachtungssoftware, primär sinnvoll für Radiologie-Bilder, weniger effizient für Berichte):

### **spitalsTSAG**

Sehr geehrte Frau Kollegin, sehr geehrter Herr Kollege

Hiermit erhalten sie eine Dokumentenfreigabe für die Patientin / den Patient

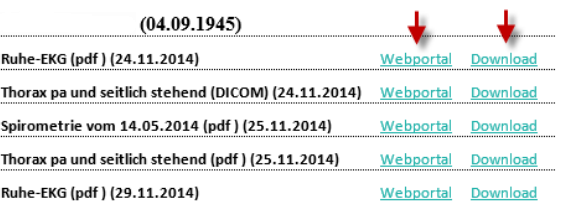

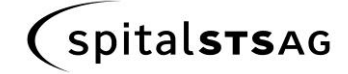

#### **Browser**

Damit der Dokumentenzugriff korrekt funktioniert, braucht es **Minimalanforderungen** in Bezug auf den Internet-Browser, aktuell sind das: Internet Explorer ab Version 10, Firefox ab Version 35.0, Chrome ab Version 40.0 und Safari ab Version 8.0.

Weiterhin wichtig ist zu wissen, dass der HIN Client selbst Einstellungen (sog. Proxy-Einstellungen) im Browser beeinflussen muss. Unter Umständen müssen diese Einstellungen manuell vorgenommen werden. Wenn Ihr Browser nicht **InternetExplorer** bzw. **Safari** (Apple) ist (werden von HIN als **Standardbrowser** betrachtet), dann können Sie im HIN-Client selbst erfahren, welche Einstellungen in Ihrem Browser nötig sind, damit der Zugriff auf die Dokumente autorisiert wird.

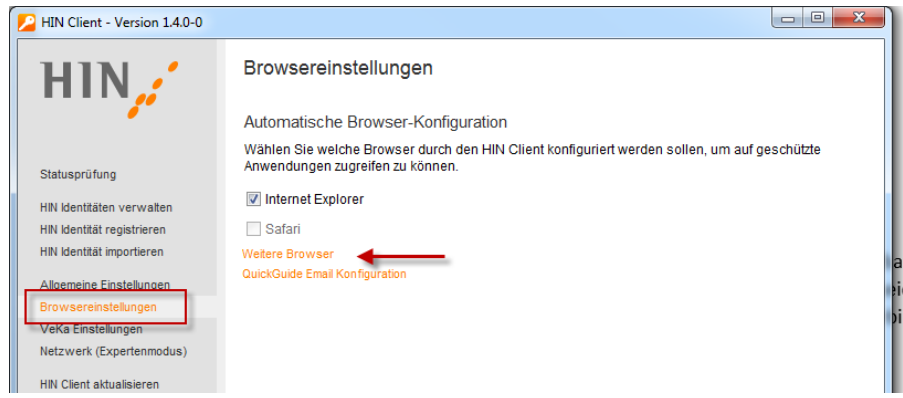

Nehmen Sie gegebenenfalls Kontakt mit HIN oder dem Anbieter der Praxisinformationssoftware Kontakt auf, wenn relevante Einstellungen geändert werden müssen.

Achtung: Im Gegensatz zum reinen Mail-Verkehr verlangt HIN beim Zugriff auf Internetplattformen (Dokumenteneinsicht) sogenannte Proxy-Einstellungen (siehe oben). Es kann also sein, dass der HIN-Client gestartet ist, die Identität angemeldet ist und somit die e-Mails entschlüsselt und gelesen werden können, beim Clicken auf die Dokumentenansicht (download oder Webportal) kommt aber eine Fehlermeldung des Browsers. In diesem Fall sind die Browser-Einstellungen, wie oben erwähnt, nicht korrekt und müssen entsprechend angepasst werden, damit die Dokumente angezeigt werden können.

#### **Webportal**

Im Webportal finden Sie die an Sie gesendeten Dokumente im Posteingang oder über die Suche.

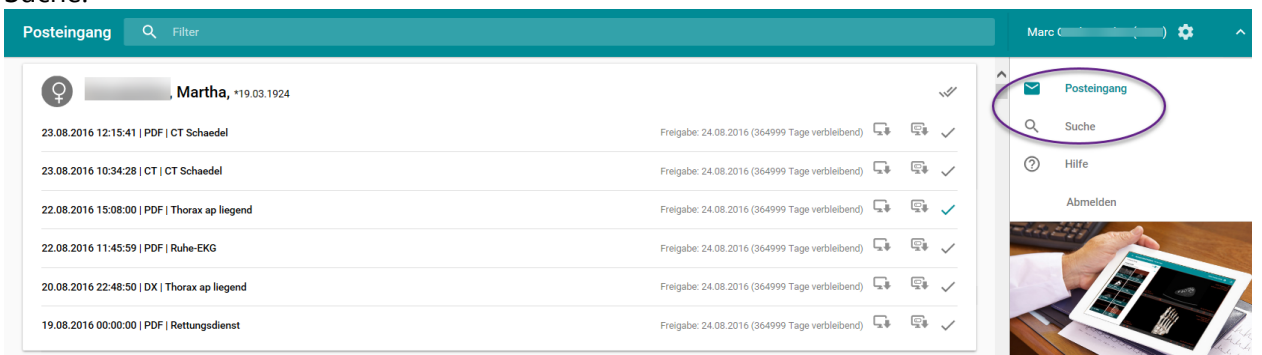

Im Normalfall erhalten Sie in einem Mail alle relevanten Dokumente (vom Bericht über Laborbefunde und EKG bis zu Radiologiebildern) zusammengefasst.

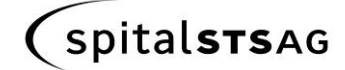

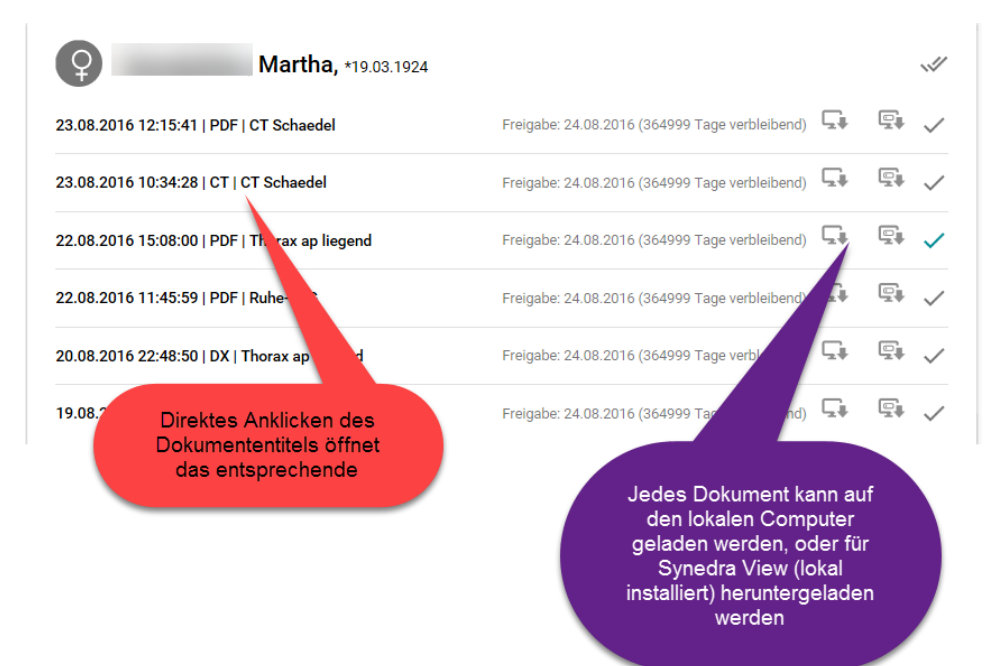

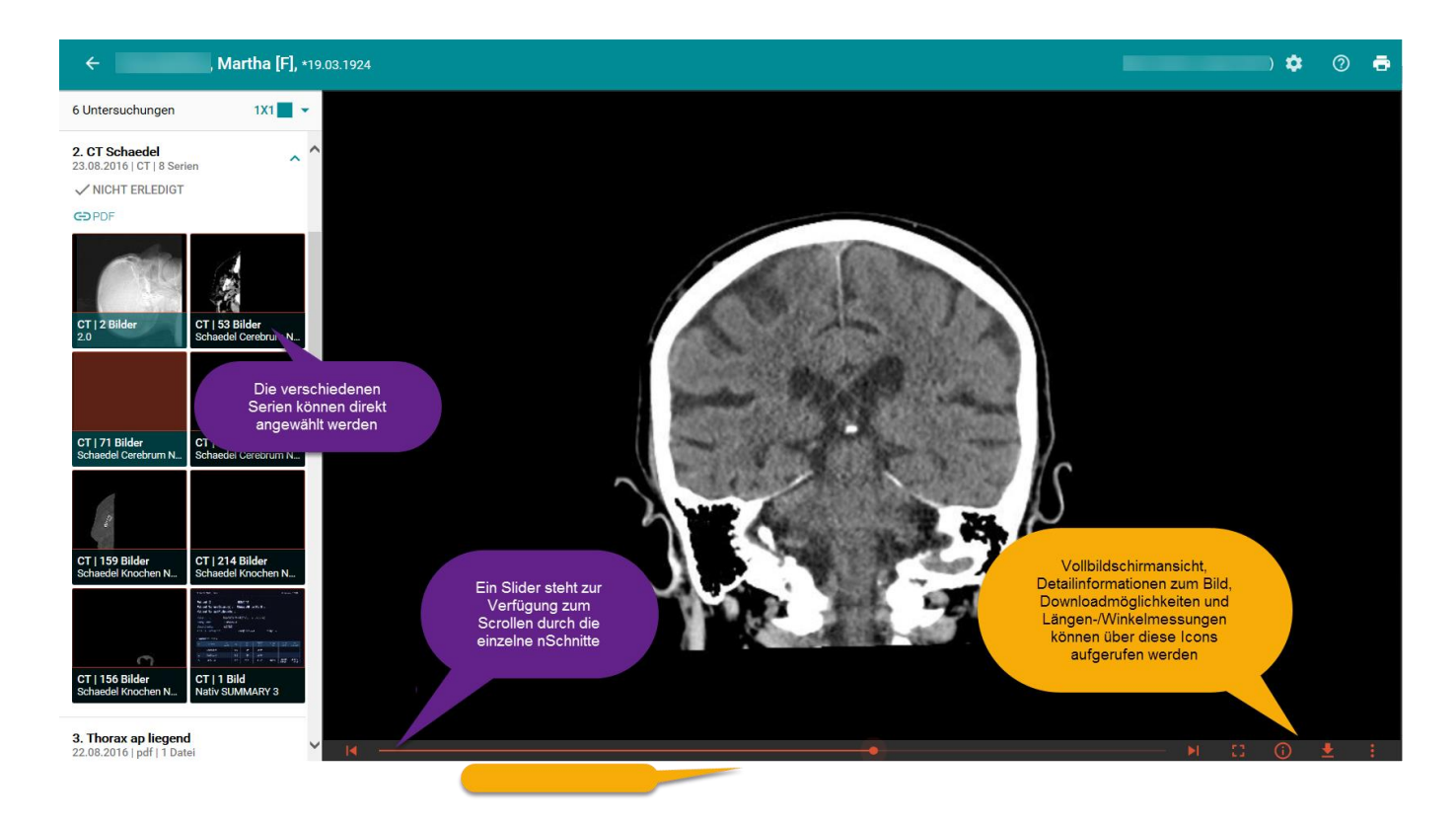

Oe 08/16